# Cheatography

## **Basic Bash Keyboard Shortcuts** by im\_Tavo (gamejia90) via cheatography.com/39342/cs/22361/

### >\_Basic Bash

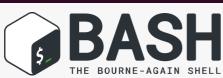

### Last Update 2021-06-26 | ¥ Im\_tavo |

| 📟 Basi | c Shortcuts                                                                                                    | ((                |
|--------|----------------------------------------------------------------------------------------------------|-------------------|
| (TAB)  | C complete: Attempt to perform completion on the text before point. [more]                                                                 | ((                |
| (C-j)  | ← accept-line: Send a newline (\n)                                                                                                    | (1                |
| (C-C)  | interrupt (kill): The current foreground process running<br>in in the terminal. [more]                                                     | (1                |
| (C-d)  | x end-of-file (EOF): If there are no chars on the line,<br>Readline returns EOF                                                            | ((                |
| (C-z)  | <b>suspend:</b> stop the program execution. fg to resume,<br>jobs -1 to list and kill <id> to close it [more]</id>                         | ((                |
| (M)    | Image insert-last-argument : Move 'backwards' through the previous aguments                                                                | (C-<br>(M-        |
| (C-p)  | <b>Q previous-history:</b> Move 'backward' through the history list, fetching the previous command.                                        | lt is             |
| (C-n)  | <b>Q next-history:</b> Move 'forward' through the history list, fetching the next command.                                                 | 'Cu               |
| (C-r)  | <b>Q reverse-search-history:</b> Search 'backward' through the history. This is an incremental-search.                                     |                   |
| (C-s)  | <b>Q forward-search-history:</b> Search 'forward' through the history. Important! You need to disable the xon first to use it (stty -ixon) | the<br>the<br>and |
| (C-a)  | Heginning-of-line: Move to the start of the line.                                                                                          | Υοι               |
| (C-e)  | Hending-of-line: Move to the end of the line                                                                                               | É                 |
| (M-b)  | ← backward-word: Move backward a word                                                                                                    | set               |
| (C-b)  | ← backward-char: Move backward a character.                                                                                                | Ter<br>> t        |
| (M-f)  | → forward-word: Move forward a word                                                                                                    | lf yo             |
|        |                                                                                                    |                   |

- → forward-char: Move forward a character. (C-f)
- X unix-line-discard: Kill 'backward' from the cursor to the (C-u) beginning of the current line.
- (C-k) ℅ kill-line: Kill 'forward' from the cursor to the end of the current line.

### Basic Shortcuts (cont)

| (M-BS)                                                                                                    | <b>% delete-backward-word:</b> Kill the word behind point (BS = backspace)                                                                                                    |  |  |
|----------------------------------------------------------------------------------------------------|----------------------------------------------------------------------------------------------------|--|--|
| (M-d)                                                                                                    | $\boldsymbol{\varkappa}$ delete-forward-wrord: Kill from point to the end of the current word                                                                                                    |  |  |
| (C-1)                                                                                                    | <b>Clear-screen:</b> Clear the screen, reprinting the current line at the top.                                                                                                    |  |  |
| (C-/)                                                                                                    | <b>Dundo:</b> Incremental undo, separately remembered for each line.                                                                                                    |  |  |
| (C-y)                                                                                                    | <b>A</b> yank: Yank the top of the kill-ring into the buffer at point. [more]                                                                                                    |  |  |
| (M-y)                                                                                                    | <b>Yank-pop:</b> Rotate the kill-ring, and yank the new top.<br>You can only do this if the prior command is yank or<br>yank-pop.                                                                                                |  |  |
| (C-s)                                                                                                    | ① transmit-off (XOFF): Stops the data flow from the keyboard [more]                                                                                                    |  |  |
| (C-q)                                                                                                    | C transmit-on (XON): Enable the data flow and release all the info contained [more]                                                                                                    |  |  |
| <pre>(C-): Control key = Ctrl (M-): Meta key [#] = Alt, [	] = Opt (check Notes) It is a loose convention that (C-) operate on chars while (M-) operate on words. [more] 'Cut' and 'paste' are more recent jargon for 'kill' and 'yank'.</pre> |                                                                                                    |  |  |
|                                                                                                    |                                                                                                    |  |  |
| A Notes                                                                                                    |                                                                                                    |  |  |
| the icons<br>the URL I<br>and set it                                                                                                    | irefox users: Cheathography uses a preload option to load<br>and firefox disable it by default. To enable it. Write this in<br>par about:config, search the network.preload option<br>true<br>find more info in this link [more] |  |  |
| <b>É For Mac users:</b> The Meta key is setted to the ESC, but you can                                                                                                    |                                                                                                    |  |  |
| set the ${\tt Opt}$ key as well. Just open the terminal and go to                                                                                                    |                                                                                                    |  |  |
| Terminal > Preferences > Basic Default > Keyboard                                                                                                    |                                                                                                    |  |  |
|                                                                                                    | > Use option as meta key                                                                                                    |  |  |
| If you need more information, read this tutorial [more]                                                                                                    |                                                                                                    |  |  |
| 🗯 Spani                                                                                                    | sh Keyboard Mac users: There are some users that say                                                                                                    |  |  |

that the configuration of  ${\tt Opt}$  key above can disable some keys like ~#¬]}\|

**# For Windows user** There are some ways tu use the bash shortcuts in terminal. if you want to use the native powershell, check this [Article] to see how to use Bash shortcuts

I really loved doing this cheatsheet, I expect that it could helps you

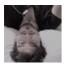

By im\_Tavo (gamejia90) cheatography.com/gamejia90/ www.github.com/Athesto

Published 10th April, 2020. Last updated 30th May, 2021. Page 1 of 2.

Sponsored by Readable.com Measure your website readability! https://readable.com

# Cheatography

## Basic Bash Keyboard Shortcuts by im\_Tavo (gamejia90) via cheatography.com/39342/cs/22361/

| ∾ More Info                                 |  |
|---------------------------------------------|--|
| gnu.org: Bash Reference Manual              |  |
| ss64.com: syntax-keyboard                   |  |
| howtogeek.com : keyboard-shortcuts          |  |
| catern.com: Terminals are weird             |  |
| catonmat.nrt: Bash emacs editing mode       |  |
| github.com: awesome-cheatsheets             |  |
| cheatography.com: Bash shortcuts, full-list |  |

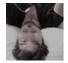

By **im\_Tavo** (gamejia90) cheatography.com/gamejia90/ www.github.com/Athesto Published 10th April, 2020. Last updated 30th May, 2021. Page 2 of 2. Sponsored by **Readable.com** Measure your website readability! https://readable.com